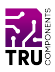

#### **BN 2144983**

# **12,7 cm (5") Touchscreen für Raspberry Pi® - 800 x 480**

#### **DE Kurzanleitung**

Version: 1

## **Lieferumfang**

- Display
- <sup>l</sup> HDMI Adapter (Type A auf Type A)
- <sup>l</sup> HDMI Adapter (Type A auf Type D Micro)
- Distanzhalter- und Mutternsatz (4x)

## **Beschreibung**

Das Produkt ist ein Touchscreen für Ihren Raspberry Pi® (Pi). Der Display wird über einen HDMI und ein microUSB-Kabel mit Ihrem Pi verbunden.

Es ist auch möglich, den Display mit einem Windows® Computer (Windows® 7, 8, 10) zu verbinden.

HDMI ist eine eingetragene Marke der HDMI Licensing L.L.C.

### **Produktmerkmale**

- <sup>l</sup> Grösse: 12.7 cm (5")
- <sup>l</sup> Auflösung: 800 x 480 px
- Touch-Steuerung
- Schalter für die Hintergrundbeleuchtung (ein/aus)
- <sup>l</sup> Kompatible Betriebssysteme: Raspian, Ubuntu, Kodi und Windows® 10 IoT (resistive Touch)
- <sup>l</sup> Verwendung als PC-Monitor: Windows® XP, 7, 8, 10 (ohne Touch-Unterstützung)

## **Entwickler Ressourcen**

Entwickler-Ressourcen und zusätzliche Produktinformationen sind verfügbar über:

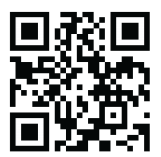

<https://www.conrad.de/>

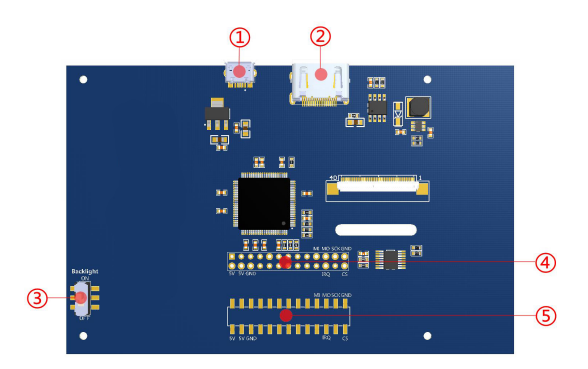

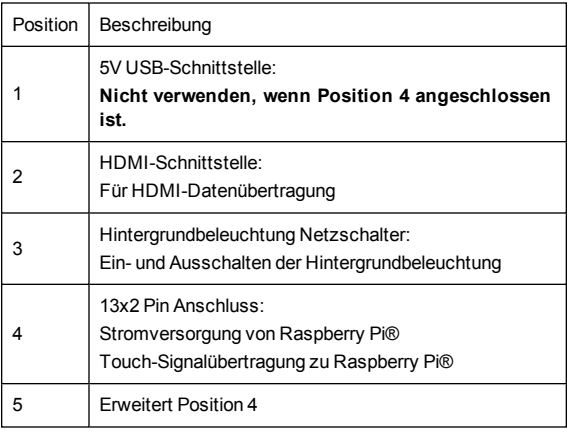

## **Pinout / Pin Map**

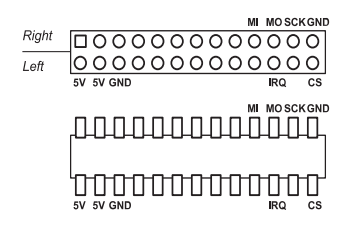

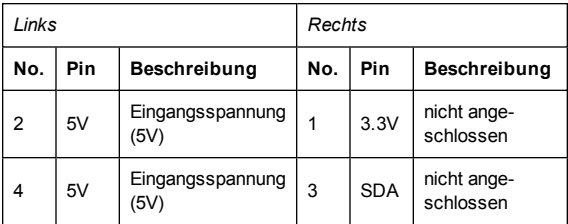

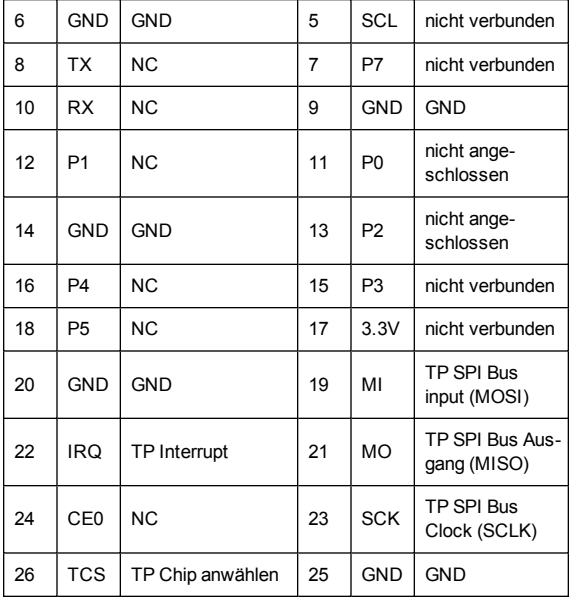

## **Voraussetzungen**

Das Produkt benötigt einen Treiber für Touch-Eingabe. Der Treiber steht zum Download zur Verfügung. Beachten Sie den Abschnitt 'Entwickler Ressourcen'.

#### **Inbetriebnahme**

Um den Display in Betrieb zu nehmen, führen Sie folgende Schritte aus:

- 1. Bereiten Sie ein Betriebssystem vor (Raspian, Ubuntu, Windows® 10 IoT Core).
- 2. Installieren Sie den Treiber.
- 3. Schliessen Sie den Display an den Pi an.
- 4. Testen Sie die Displayfunktionen.
- 5. Installieren Sie den Display (optional).

#### **Hinweise**

Wenn Sie **keinen Touch-Eingang** benötigen, können Sie den Pi oder einen PC (trennen Sie einen anderen Bildschirm) über ein HDMI-Kabel an den Bildschirm anschließen und den Bildschirm über ein USB-Kabel mit Strom (5 V/DC) versorgen. In diesem Fall ist keine Treiberinstallation für den Pi erforderlich.

#### **OS Image vorbereiten**

- 1. *Image erstellen:*
	- Flashen Sie eine microSD-Karte mit Raspian, Ubuntu Mate oder Windows® 10 IoT Core. Images und Anleitungen sind auf [www.raspberrypi.org](http://www.raspberrypi.org/) verfügbar.
- 2. Installieren Sie die microSD-Karte in Ihrem Pi.

#### **Treiber installieren**

- 1. Starten Sie den Pi.
- 2. Suchen Sie den Treiber und installieren Sie ihn mit:

*sudo ./LCD5-show*

#### **Display und Pi verbinden**

- 1. Trennen Sie den Pi von der Stromversorgung.
- 2. Schließen Sie den Display wie in der Abbildung unten gezeigt an den Pi an (Die Stromversorgung des Displays erfolgt über den Pi).

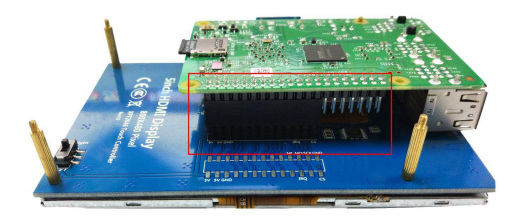

3. Verwenden Sie den HDMI-Adapter (Typ A bis Typ A), um den Display und Pi wie unten dargestellt zu verbinden.

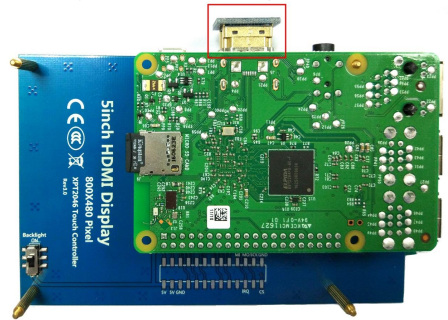

#### **Displayfunktionen testen**

- 1. Schalten Sie den Display ein, indem Sie den Schalter für die Hintergrundbeleuchtung auf der Rückseite auf **ON** stellen.
- 2. Starten Sie Ihren Pi und warten Sie, bis der Home/Login-Bildschirm oder das Terminal (abhängig von Ihren Boot-Einstellungen) geladen ist.
- 3. Testen Sie, ob die Touch-Eingabe funktioniert. Schließen Sie bei Bedarf eine Tastatur (und Maus) zur Dateneingabe an Ihren Pi an.

Um Strom zu sparen, schalten Sie den Display aus, wenn er nicht benutzt wird, indem Sie den Schalter für die Hintergrundbeleuchtung auf **AUS** stellen.

#### **Display installieren (optional)**

Verwenden Sie die Abstandshalter und Muttern, um den Bildschirm dauerhaft zu installieren.

## **Technische Daten**

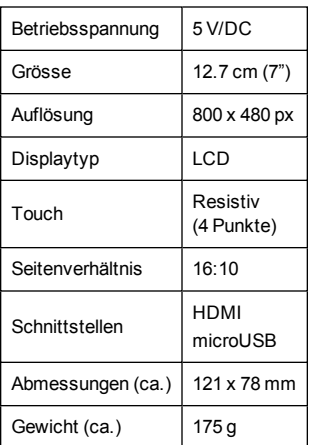

## **Entsorgung**

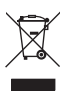

Elektronische Geräte sind Wertstoffe und gehören nicht in den Hausmüll.

Entsorgen Sie das Produkt am Ende seiner Lebensdauer gemäß den geltenden gesetzlichen Bestimmungen.

Sie erfüllen damit die gesetzlichen Verpflichtungen und leisten Ihren Beitrag zum Umweltschutz.

## **Impressum**

Dies ist eine Publikation der Conrad Electronic SE, Klaus-Conrad-Str. 1, D-92240 Hirschau [\(www.conrad.com\)](http://www.conrad.com/).

Alle Rechte einschließlich Übersetzung vorbehalten. Reproduktionen jeder Art, z. B. Fotokopie, Mikroverfilmung, oder die Erfassung in elektronischen Datenverarbeitungsanlagen, bedürfen der schriftlichen Genehmigung des Herausgebers. Nachdruck, auch auszugsweise, verboten.

Die Publikation entspricht dem technischen Stand bei Drucklegung. Copyright 2020 by Conrad Electronic SE.